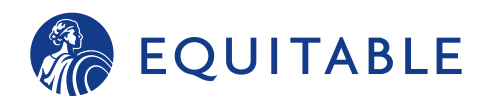

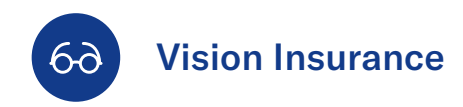

## **How to print your member vision card and view benefits**

Employees can simply use their Social Security number to verify coverage with their provider. To easily download a member vision card, you have two options: From EB360® or directly from VSP® at any time. Simply review vision information on your smartphone or tablet via your EB360® personalized dashboard through VSP®. Effortlessly print your own card so you can carry it with you.

## **Welcome to Equitable!**

Access your Member Vision Card on the VSP® Vision Care's website by following the instructions below:

1 Go to equitable.com/employeebenefits and click **Sign in**

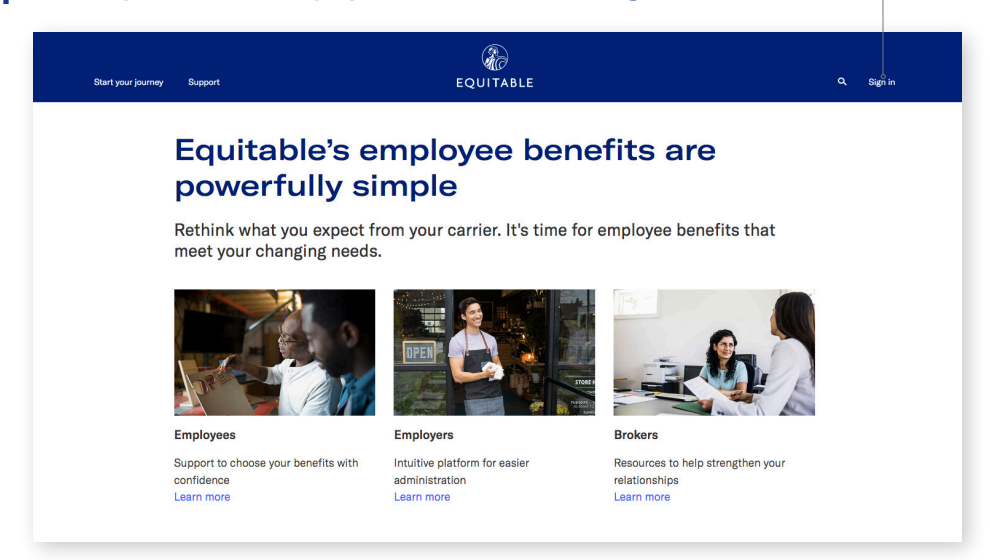

- $2$  Enter the User ID and password you set up during registration.
- **3** Click Visit Website to the right of the details of your vision policy. The VSP® website will open up in a separate tab in your browser.
- 4 Create an account and log in at https://www.vsp.com/register.html.
- 5 Access and print your Member Vision Card.
- 6 Don't forget to view special offers from VSP® by visiting: vsp.com/specialoffers.

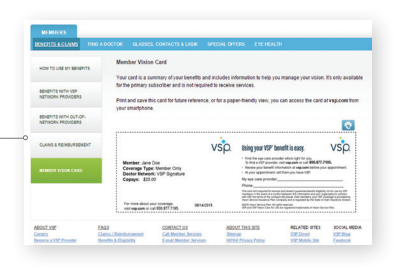

For additional assistance, contact our Customer Service Team at **(866) 274-9887**, Monday - Thursday 8:00 a.m.-6:30 p.m. ET. Friday 8:00 a.m.-5:30 p.m ET.